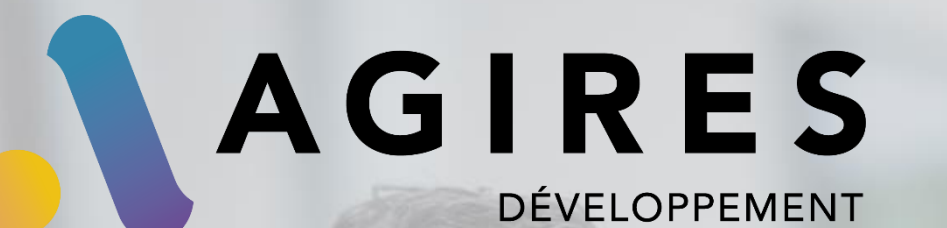

### **Quel circuit de versement pour le solde de la TA en 2023 ?**

**9 mars 2023**

### **Sommaire**

- 1. Rappel CUFPA et schéma de versement 2023
- 2. Planning prévisionnel collecte 2023
- 3. Les éléments déclaratifs
- 4. Le parcours Net-Entreprises
- 5. SOLTéA plateforme état/CDC
- 6. Les frais de gestion
- 7. Comment informer vos établissements bénéficiaires , (l'accompagnement des établissements membres d'AGIRES Développement)
- 8. Temps d'échanges

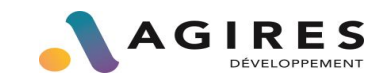

### **1 . La CUFPA dont le solde de TA**

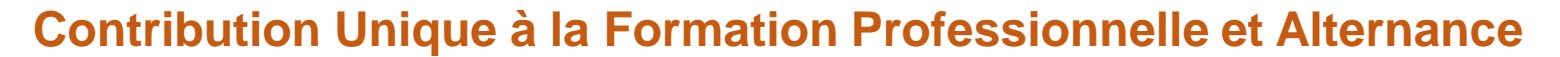

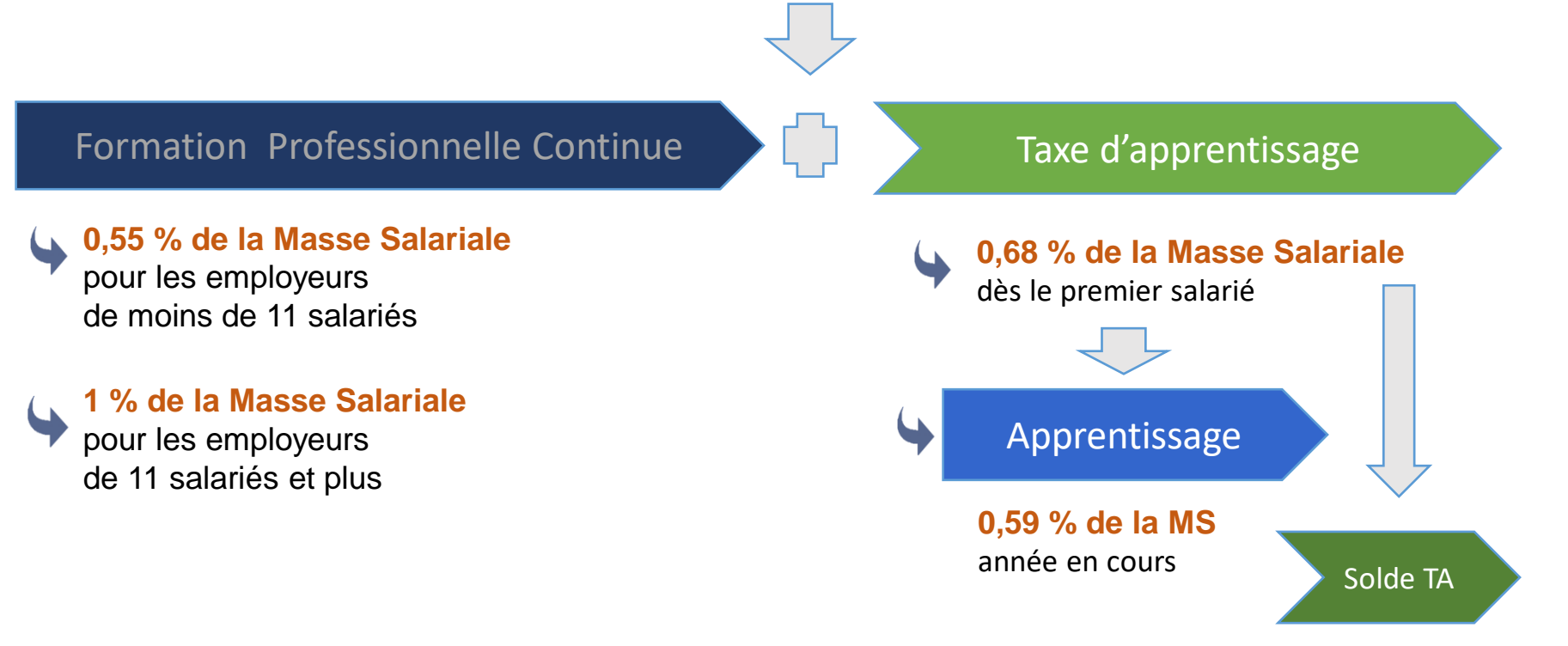

**0,09% de la MS** année n-1

Mise en application de la loi sur la liberté de choisir son avenir professionnel Loi N° 2018 – 771 du 5 septembre 2018

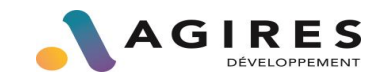

### **1 . La décomposition de la Taxe d'Apprentissage**

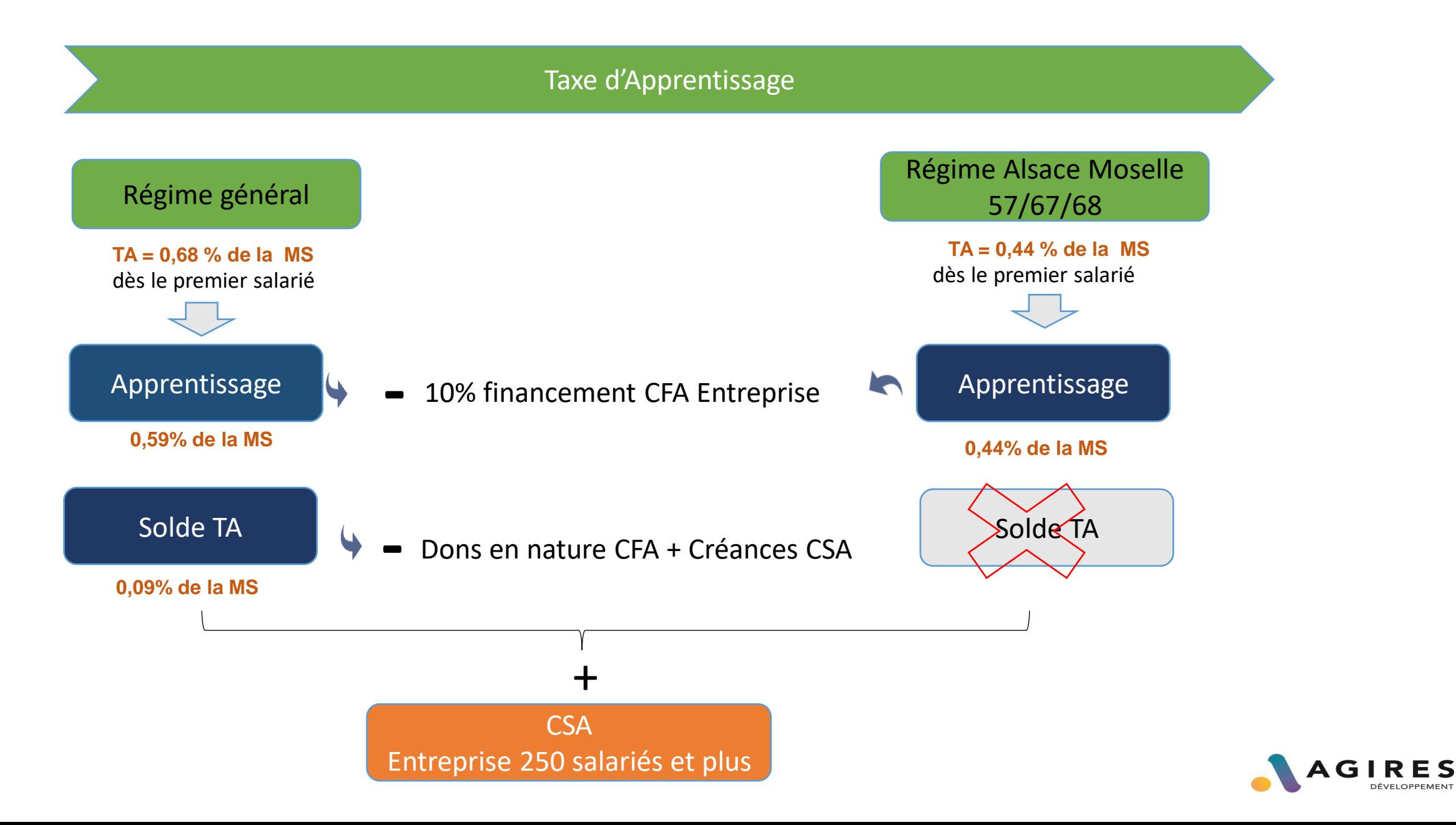

### **1 . TA 2023 – formalités déclaratives**

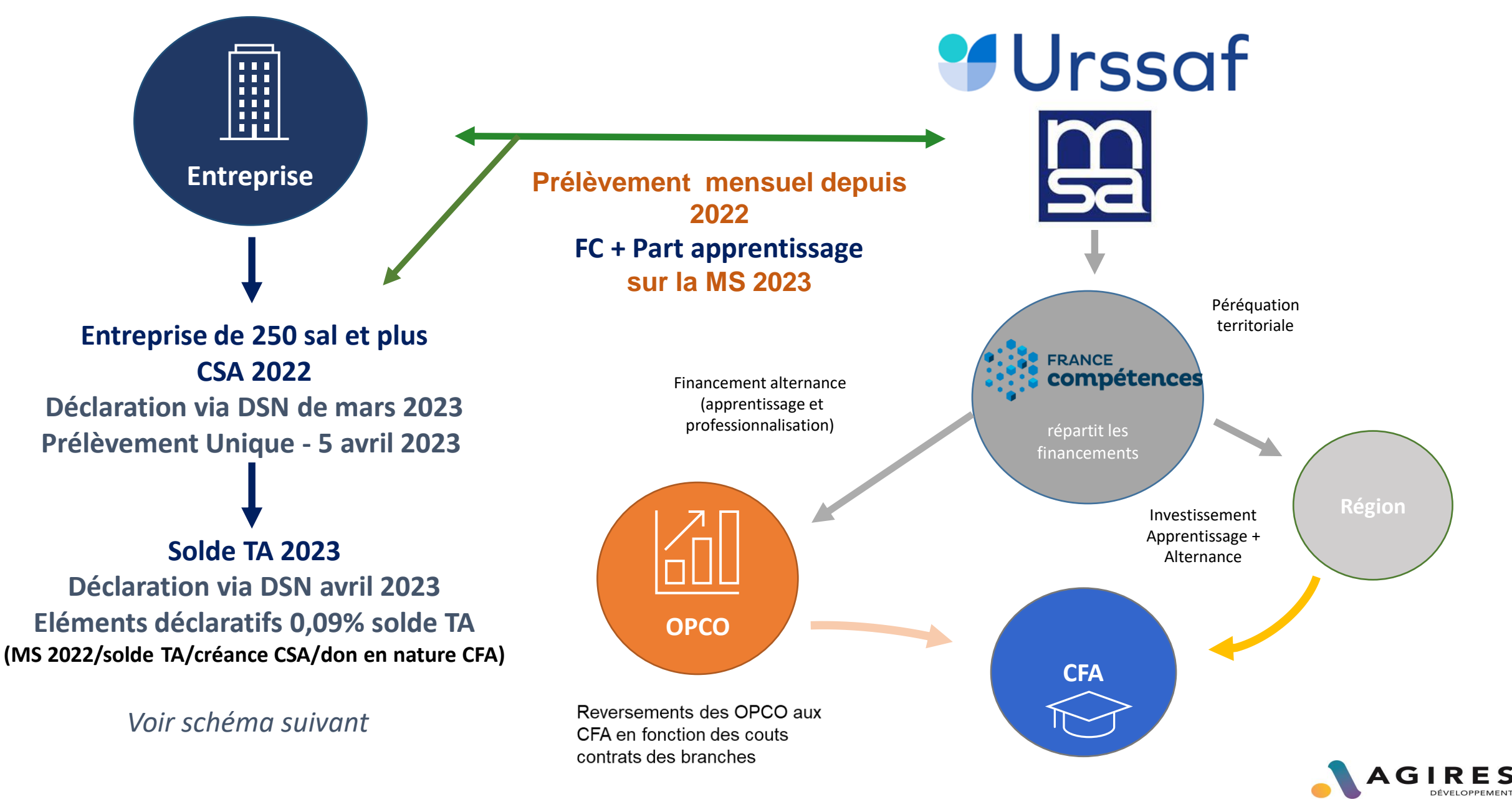

### **1 . Circuit de gestion du 0,09% du solde de la TA**

**Échéance mai 2023 – 0,09 % solde TA sur la masse salariale 2022**

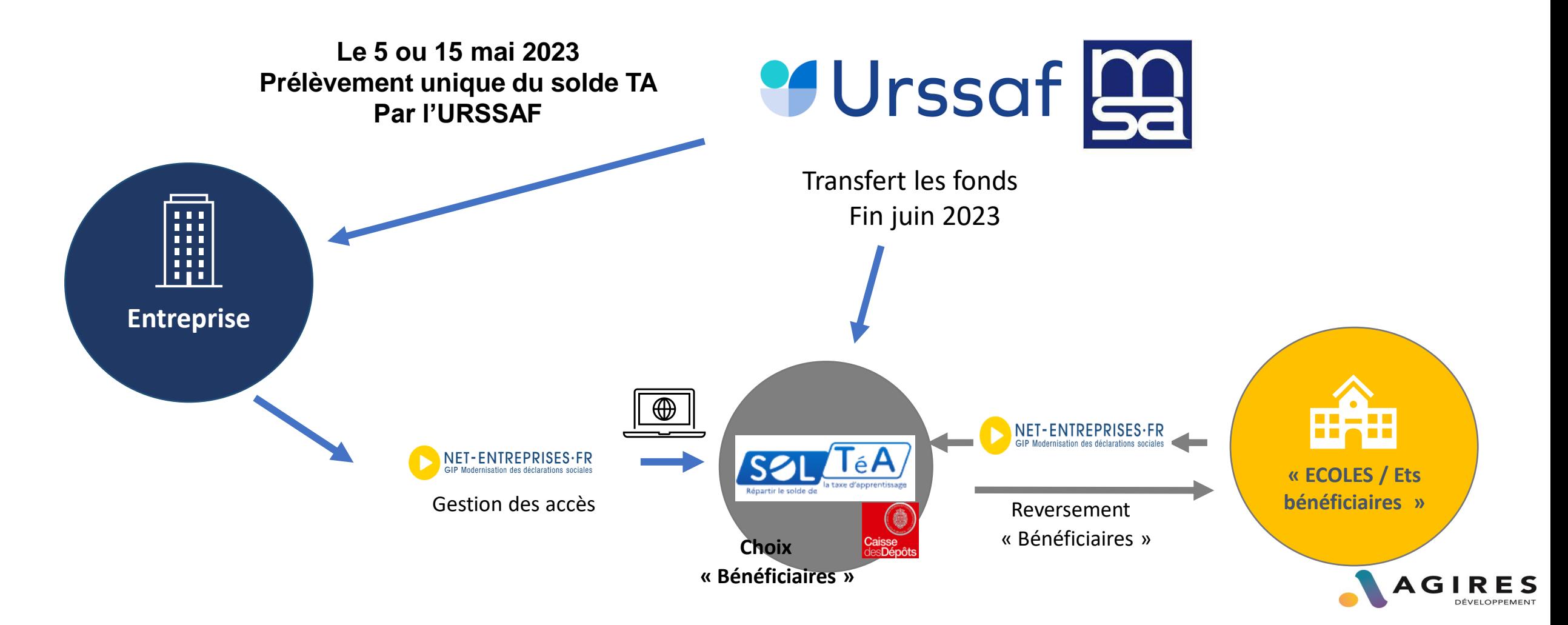

### **2. échéancier solde TA 2023 – décret en attente de publication**

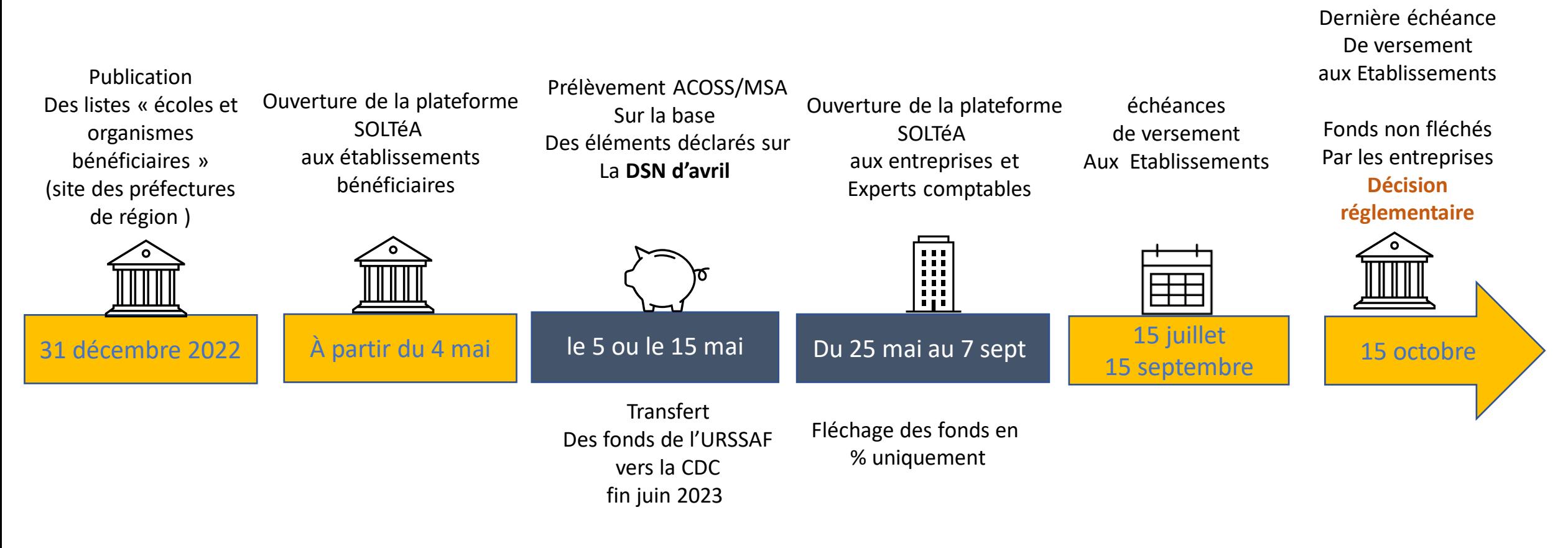

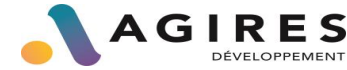

### **3 . Déductions et éléments déclaratifs**

- Les dons en nature versés au CFA restent déductibles des 0,09% solde de la TA. (cf. guide du déclarant URSSAF page 55)
	- **Attention pour l'acquittement du solde TA 2023,** les dons aux CFA à prendre en compte sont ceux réalisés entre le 1 juin 2022 et le 31 décembre 2022
	- Pour le solde TA de 2024 (prélevé en mai 2024), la période de prise en compte est du 1 janvier 2023 au 31 décembre 2023
- Entreprises de 250 salariés et plus
	- Comme en 2022, La créance CSA est déductible des 0,09% solde TA (cf. guide du déclarant URSSAF page 56)
- La date légale de prélèvement
	- le 5 du mois pour les employeurs d'au moins 50 salariés et dont la paie est effectuée au cours du même mois que la période de travail, le 15 du mois dans les autres cas. (dates d'exigibilité des cotisations sociales-Article R243-6 du code de la sécurité sociale).
- Modalités déclaratives relatives à la DSN (cf. guide du déclarant URSSAF à partir de la page 60) Le solde doit être calculé par les employeurs et déclaré annuellement en DSN (base masse salariale 2022).
- Le montant global fléché par l'entreprise vers les établissements est diminué de frais de gestion prélevé par l'URSSAF et la CDC
- Références :
	- Guide URSSAF du déclarant : [https://www.urssaf.fr/portail/files/live/sites/urssaf/files/documents/CFPTA-Guide\\_Declarant.pdf](https://www.urssaf.fr/portail/files/live/sites/urssaf/files/documents/CFPTA-Guide_Declarant.pdf)
	- Information sur Net-entreprises : <https://www.net-entreprises.fr/solde-de-la-taxe-dapprentissage-en-dsn-et-le-service-soltea/>
	- Modalités déclaratives : [https://net-entreprises.custhelp.com/app/answers/detail\\_dsn/a\\_id/2537/](https://net-entreprises.custhelp.com/app/answers/detail_dsn/a_id/2537/)
	- Portail d'information public : <https://www.soltea.gouv.fr/espace-public/>

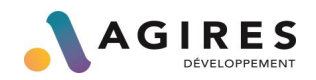

### **4 . Le parcours Net-Entreprises et SOLTéA – Schéma global**

### A compter du 25 mai 2023

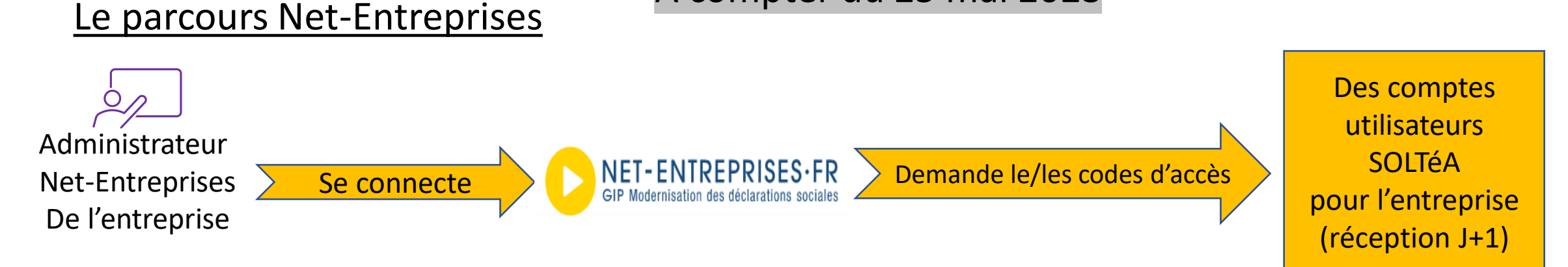

Le parcours SOLTéA

Les utilisateurs SOLTéA de l'entreprise

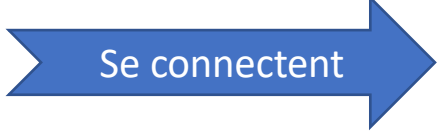

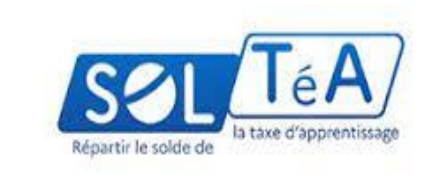

#### liquer sur le bouton « Connexion » \* Accessibilité 31 SOLTéA, olateforme de **RÉPUBLIQUE**<br>FRANÇAISE Α qartition du solde de la Connector axe d'apprentissage

Accueil Etablissement bénéficiaire Entreprise assujettie Réglementation

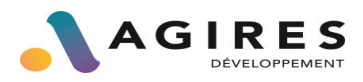

# **4 . Le parcours Net-Entreprises**

### Comment et quand me connecter sur Soltéa ?

#### **Soltéa sera disponible à compter du 25 mai 2023**

*1- Le prérequis* pour s'inscrire à Net-entreprises est de posséder un SIRET actif sur la base INSEE.

*2 - Pour vous y connecter*, vous devez d'abord disposer d'un accès [Net](https://www.net-entreprises.fr/)[entreprises](https://www.net-entreprises.fr/) (demande via l'administrateur Net-Entreprises de votre structure) Il vous sera demandé de renseigner les éléments suivants :

- Votre Nom
- Votre prénom
- Le SIRET de votre établissement
- Le mot de passe

*3 - L'accès à la plateforme SOLTéA* est possible à compter du lendemain de l'habilitation au service sur Net-entreprises

*4 - Les habilitations des utilisateurs* sont attribuées spécifiquement pour un service ; des utilisateurs habilités à la DSN devront donc demander une habilitation supplémentaire pour accéder à Soltéa.

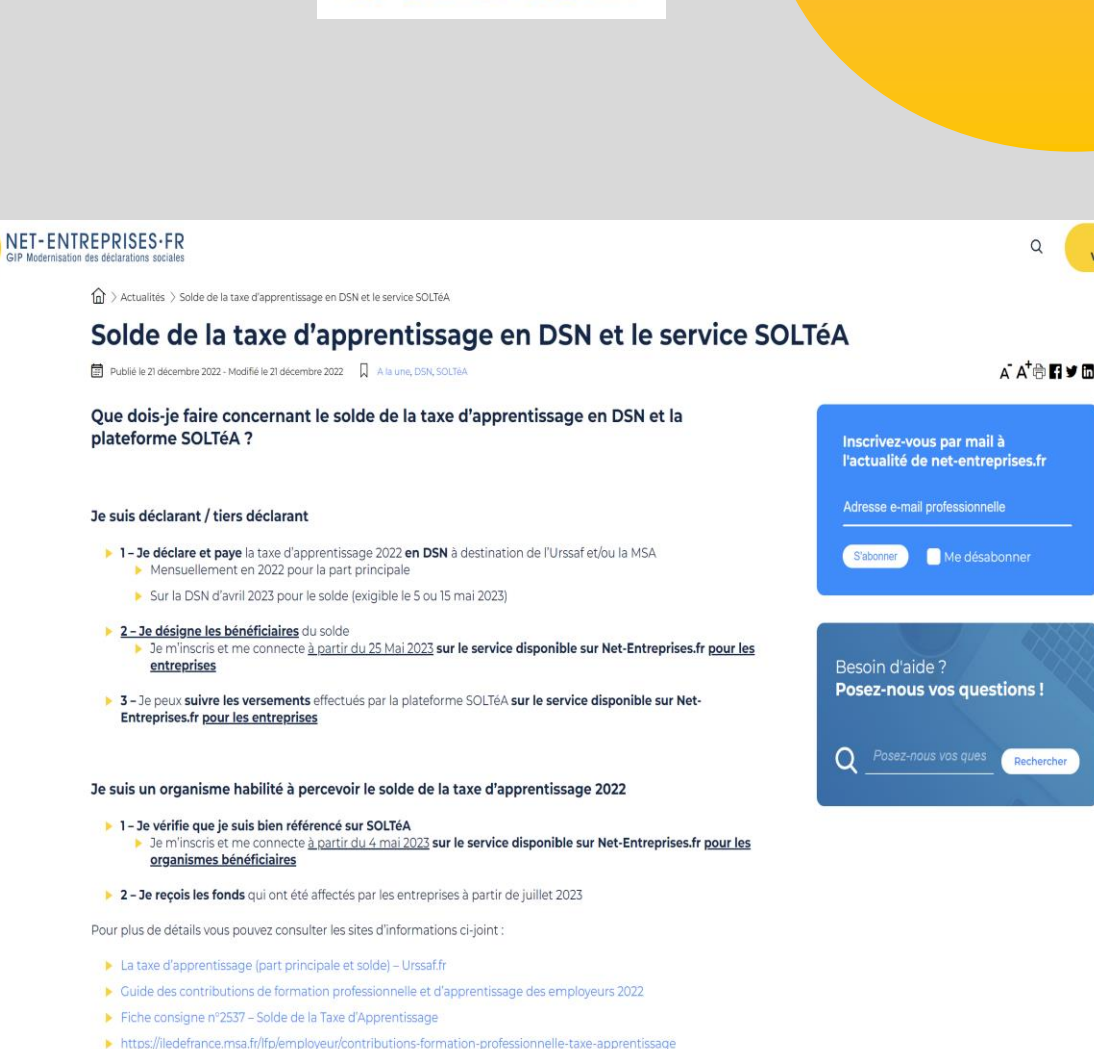

NET-ENTREPRISES-FR

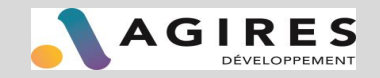

### **5 . Le parcours SOLTéA – Connexion à la plateforme**

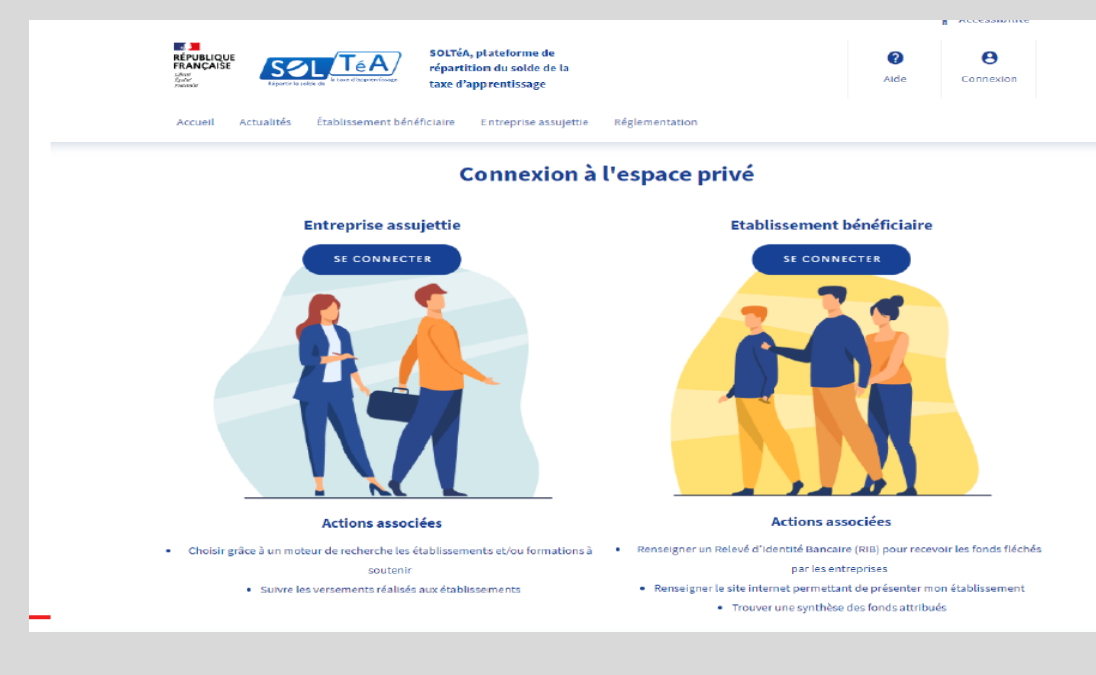

#### **Une même entreprise peut disposer d'autant d'utilisateurs/gestionnaires que nécessaire.**

Tous ces utilisateurs (internes ou externes à l'entreprise) ont les mêmes droits d'accès et les mêmes fonctionnalités. Ils seront tous informés et notifiés de chacune des actions effectuées par d'autres utilisateurs au sein de leur établissement.

**À l'échéance de 2024, il sera possible de distinguer des niveaux d'habilitation entre utilisateurs (gestionnaires / valideurs).**

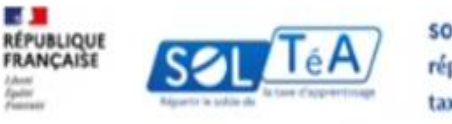

SOLTéA, plateforme de répartition du solde de la taxe d'apprentissage

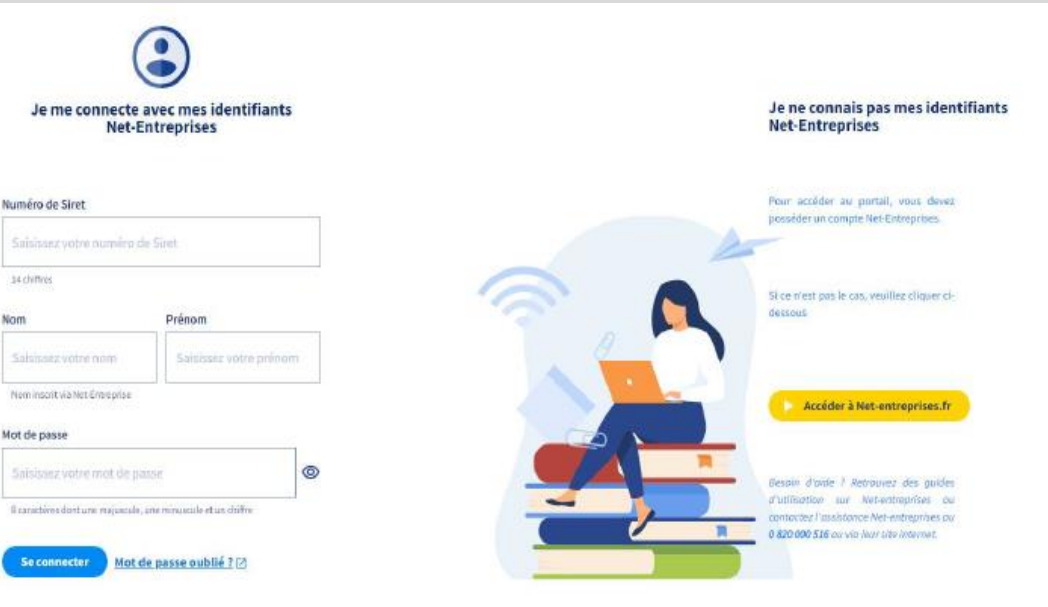

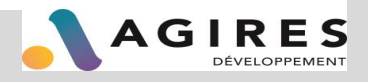

# **5 . Le parcours SOLTéA – Infos connexion**

#### **Comment flécher pour plusieurs de mes SIRET ? Pour tous mes SIRET ? Pour mon SIREN ? Pour tous mes SIREN ?**

La répartition du solde est effectuée, par Soltéa, pour chacun des SIRET. En tant qu'utilisateur, vous pouvez être habilité, via [Net-Entreprises](https://www.net-entreprises.fr/), pour agir pour le compte de plusieurs SIRET.

#### **Vous pourrez alors vous connecter, pour chacun des SIRET, et effectuer les choix de fléchages souhaités.**

Vous aurez ensuite la visibilité sur l'ensemble de votre portefeuille dans un espace dédié.

En étant habilité pour l'ensemble des SIRET de votre entreprise, vous pouvez avoir le détail de tous les choix effectués et les recenser afin de constituer votre vision SIREN.

#### **Le cabinet comptable qui gère les DSN de ses clients est-il par défaut tiers déclarants de ses clients ?**

Sur Net-entreprises, aucune habilitation ne fonctionne par défaut : il faut nécessairement demander une habilitation pour chaque service, notamment pour Soltéa.

Votre tiers déclarant doit faire la même démarche.

Il pourra ensuite accéder à Soltéa et bénéficier des mêmes fonctionnalités que des utilisateurs internes à votre entreprise.

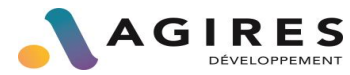

### **5 . Le parcours SOLTéA – Les établissements bénéficiaires**

#### **Les établissements bénéficiaires du solde de la TA 0,09% restent les même que les années précédentes\***

Sur SOLTEA les formations, établissements et structures présentes sont toutes habilitées à percevoir les 0,09% à savoir :

1) Les formations initiales technologiques et professionnelles, hors apprentissage et à temps complet qui conduisent à des diplômes ou titres enregistrés au RNCP (répertoire national des certifications professionnelles) et classés dans la nomenclature interministérielle des niveaux de formation, ainsi que toutes les structures présentées dans l'article [L6241-5](https://www.legifrance.gouv.fr/codes/article_lc/LEGIARTI000043701838)  du code du travail.

2) Les organismes figurant sur une liste établie par arrêté des ministres chargés de l'éducation nationale et de la formation professionnelle, agissant au plan national pour la promotion de la formation technologique et professionnelle initiale et des métiers.

Cette liste est établie pour trois ans et le montant versé par les entreprises à ces organismes au titre du solde de la taxe d'apprentissage ne peut dépasser 30 % du montant dû.

\*Conformément à l'article L. 6241-5 (L. no 2018-771 du 5 sept. 2018, art. 37-II, en vigueur le 1er janv. 2019) et article L6241-4

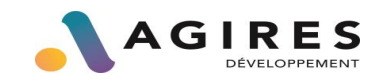

### **5 . Le parcours SOLTéA – Les établissements bénéficiaires**

La recherche d'établissement (avancée) Pour les formations éligibles, au sein des établissements

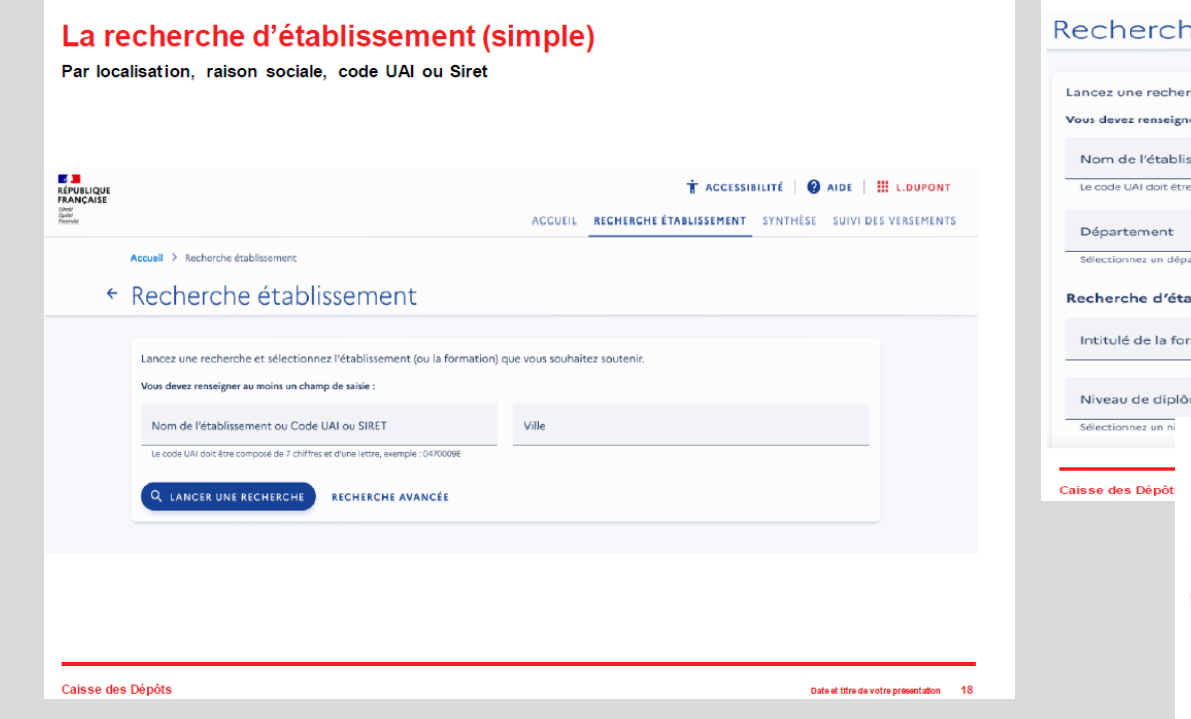

Principaux critères de recherche : Nom établissement – UAI – SIRET Critères avancés

Ville, département, distance, critères formation

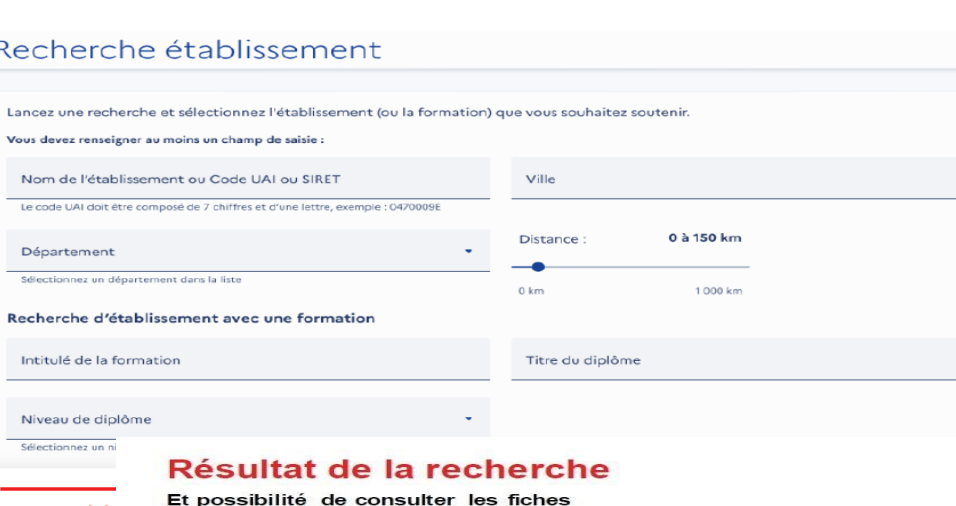

#### Recherche établissement

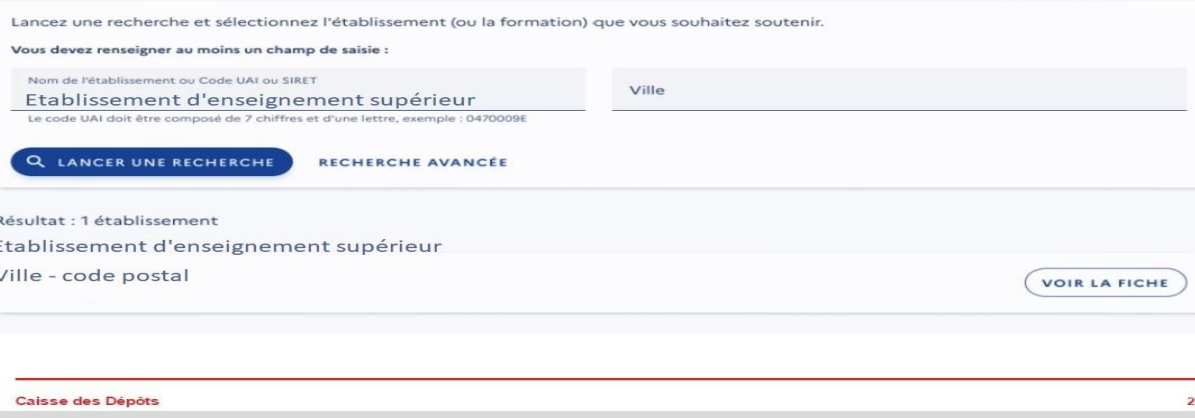

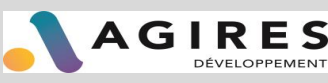

### 5. Le parcours SOLTéA - Informations établissement

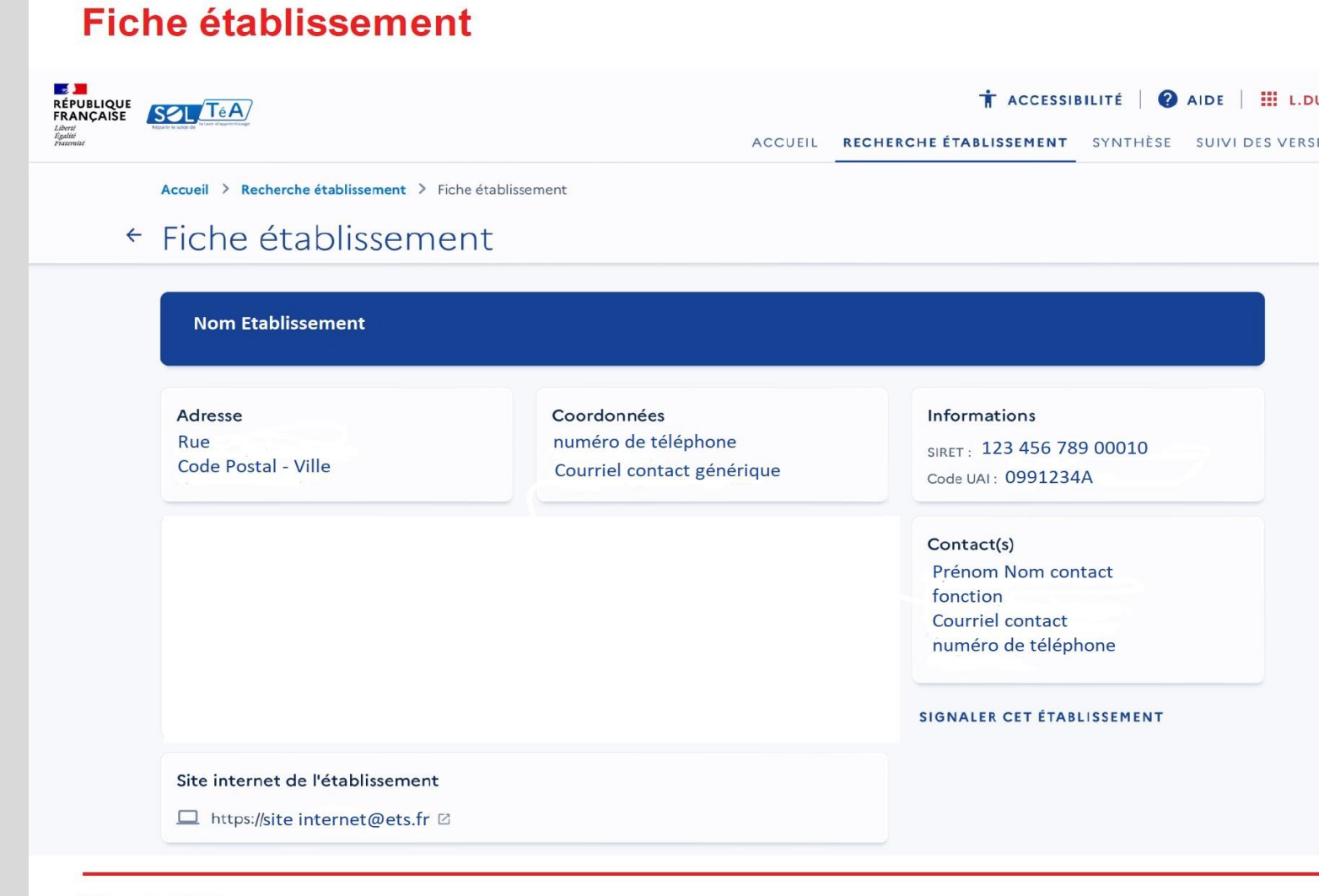

**Caisse des Dépôts** 

AGIRES

Date et titre de votre présentation

## 5. Le parcours SOLTéA - Sélection des éts bénéficiaires

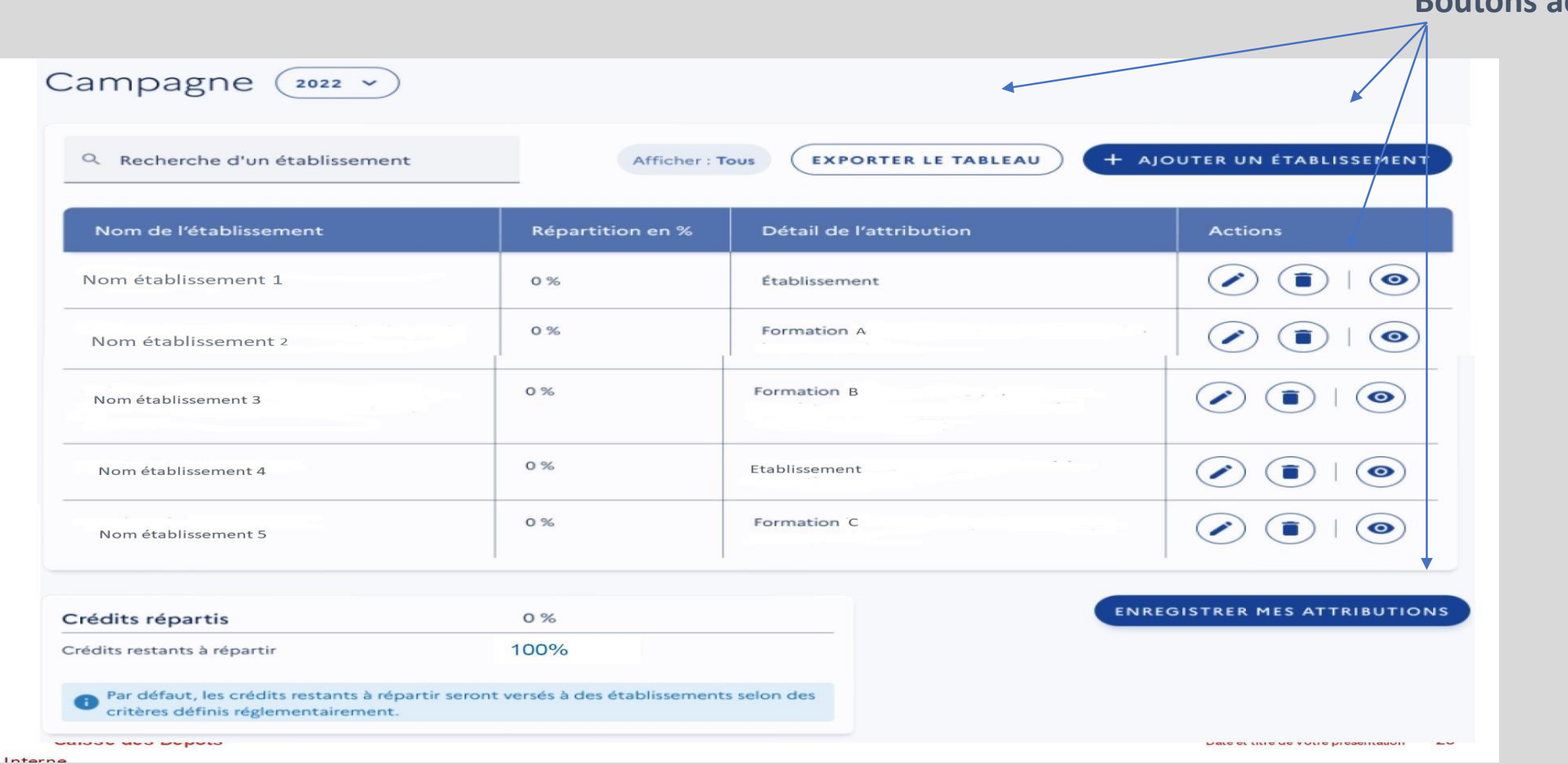

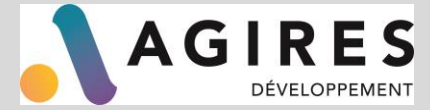

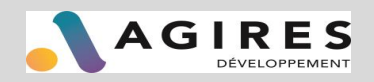

**Boutons actions** 

### **5 . Le parcours SOLTéA - Confirmation de la sélection**

### Confirmation de la sélection

Interna

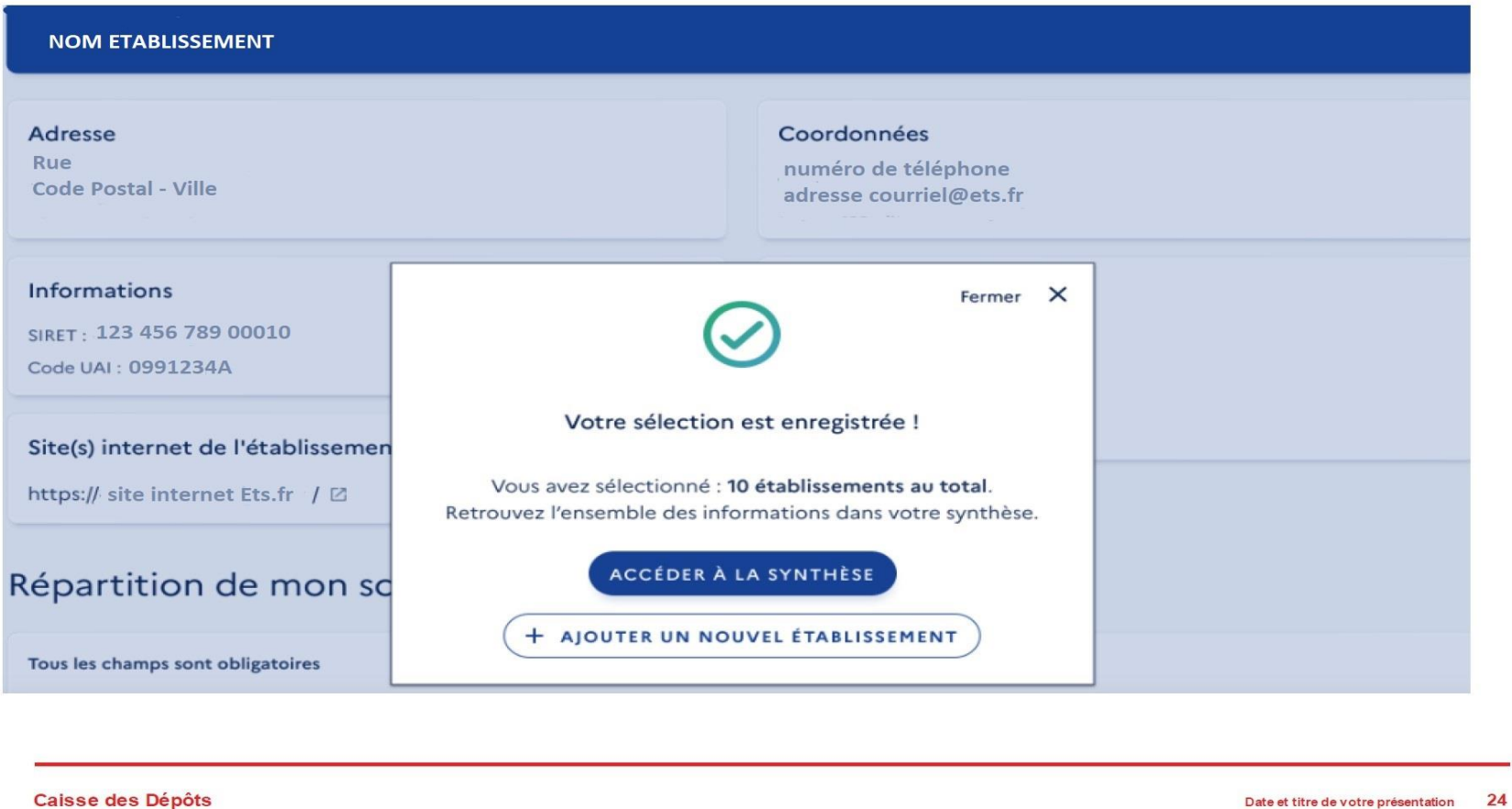

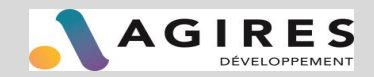

### **5 . Le parcours SOLTéA – L'affectation des fonds**

#### Fléchage des crédits

2 possibilités de fléchage, par Etablissement ou par diplôme

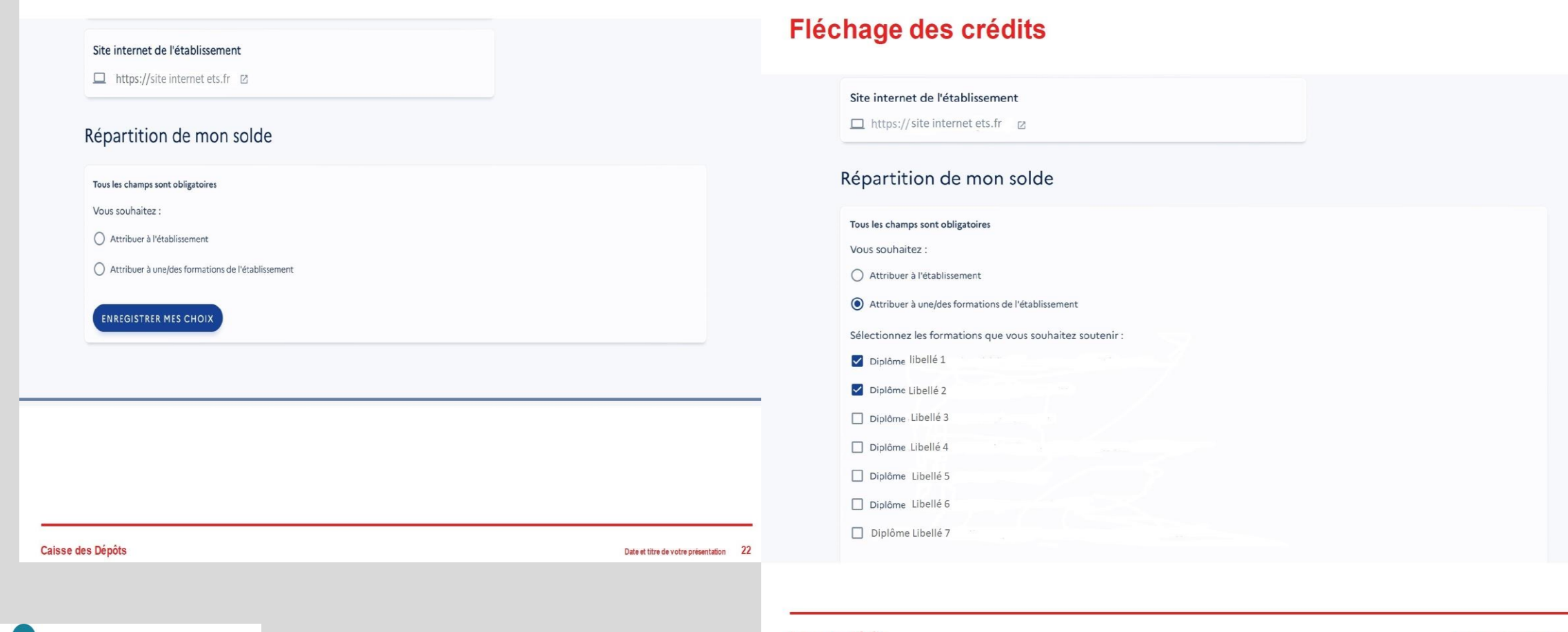

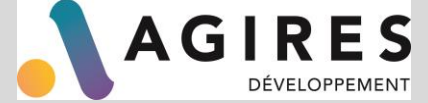

**Caisse des Dépôts** 

Date et titre de votre présentation

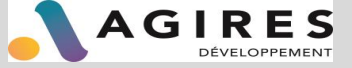

### **5 . Répartition des fonds – Extrait du site SOLTéA**

### A - Comment répartir mes crédits aux établissements ?

### **Pour répartir mes crédits :**

1. J'identifie, grâce au moteur de recherche, le ou les établissements/formations que je souhaite soutenir.

2. Je répartis ensuite mes crédits, dans la limite de 100%. Je peux choisir de flécher au niveau de l'établissement, d'un ou plusieurs de ses établissements secondaires ou d'une ou plusieurs de leurs formations.

### B - Pourquoi l'affectation s'effectue en pourcentage et non en numéraire ?

**La répartition de votre solde s'effectue en pourcentage car les fonds disponibles en numéraire sont inconnus jusqu'à la fin du mois de juin.** En effet, le recouvrement des fonds s'effectue par la DSN d'avril et la transmission de ces fonds à la Caisse des Dépôts s'opère fin juin.

Aucun montant n'est donc connu de la plateforme avant début juillet.

Dans ces conditions, les vœux de répartition des employeurs ne peuvent qu'être exprimés et enregistrés en pourcentages.

C - Quel sera le degré de précision dans le fléchage des fonds ?

Les valeurs pourront être saisies jusqu'à **huit chiffres après la virgule**, permettant une répartition précise.

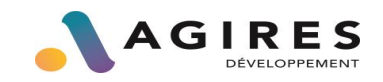

## 5. Le parcours SOLTéA - Le suivi des affectations

Date et titre de votre présentation 26

#### Synthèse - crédits restants

**Caisse des Dépôts** 

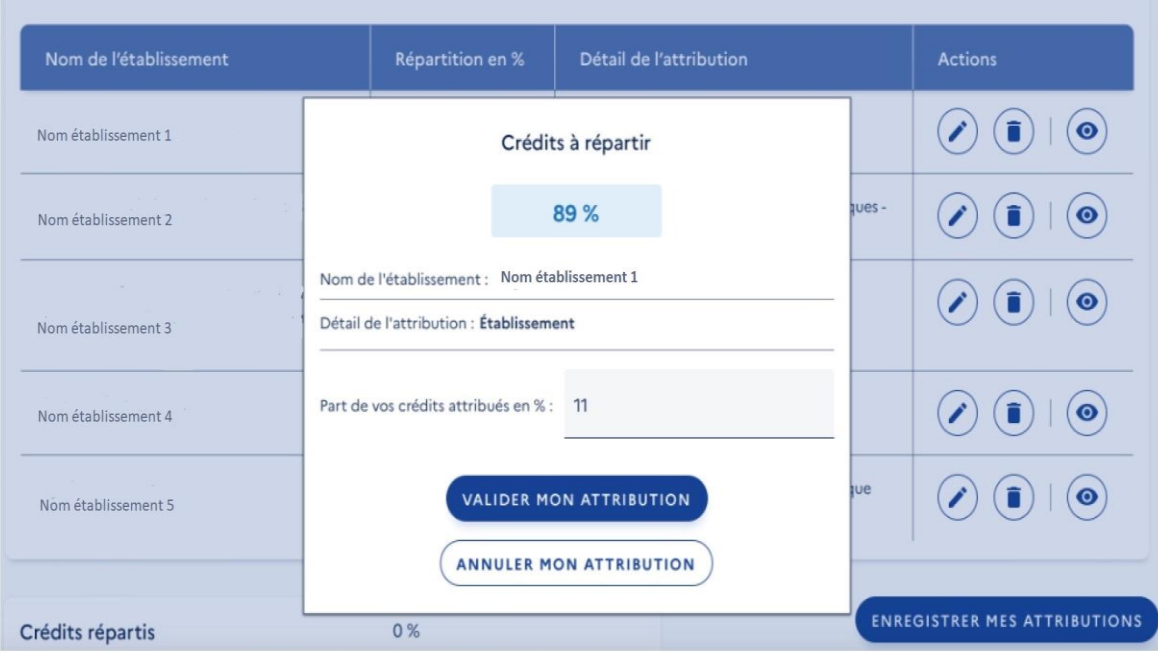

#### Synthèse - crédits restants

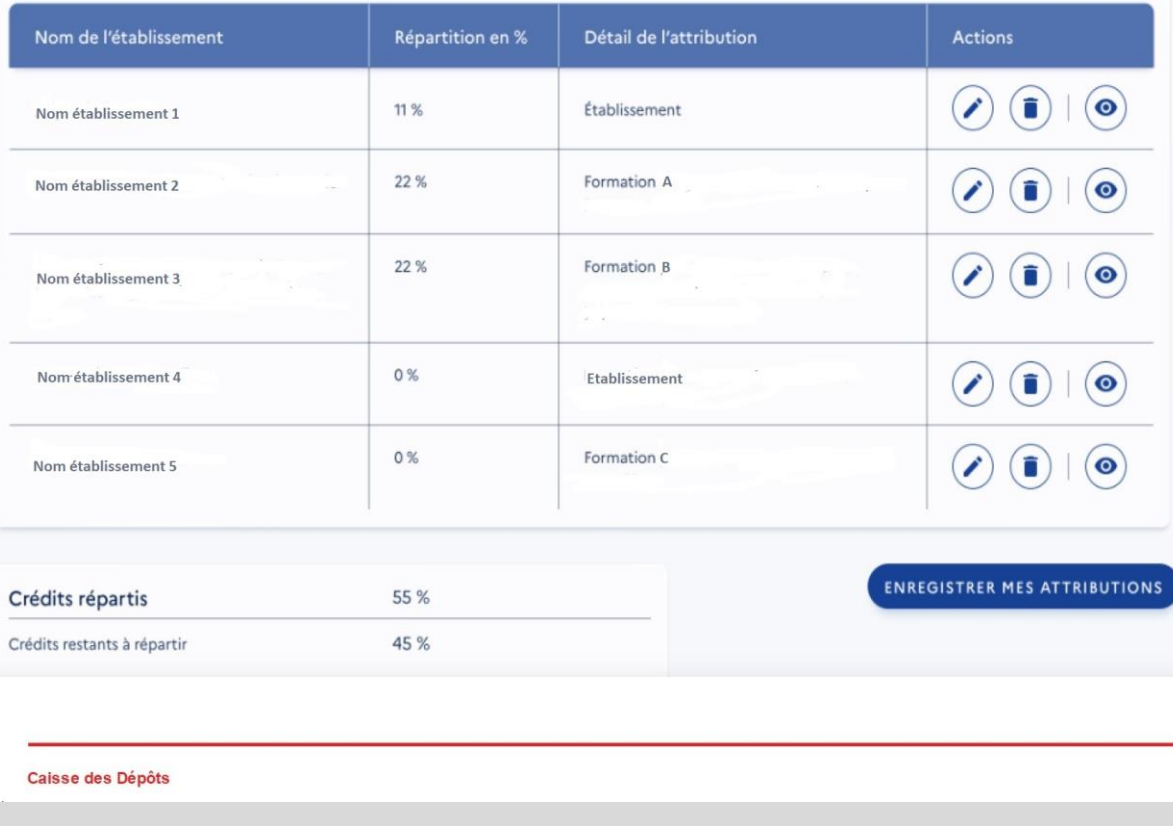

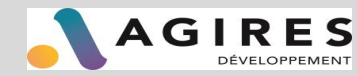

## 5. Le parcours SOLTéA - Finalisation des affectations

#### **Confirmation du fléchage**

Caisse des Dépôts

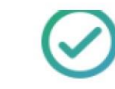

#### Vos choix ont bien été enregistrés !

Sauf précision contraire de votre part, votre répartition est la suivante :

- 55 % de vos crédits sont attribués à des établissements bénéficiaires et seront mis à disposition dès la prochaine opération bancaire;

-45 % des crédits restants feront l'objet d'une répartition nationale lors de la dernière opération de virement bancaire.

Si vous souhaitez revenir sur vos choix pour attribuer les crédits restants à des établissements, et qu'aucun versement ne soit effectué dans l'immédiat, cochez la case suivante :

□ Je souhaite modifier mes choix ultérieurement.

### VALIDER ET ACCÉDER À LA SYNTHÈSE **VOIR LE SUIVI DES VERSEMENTS**

#### Enregistrement des choix de fléchage

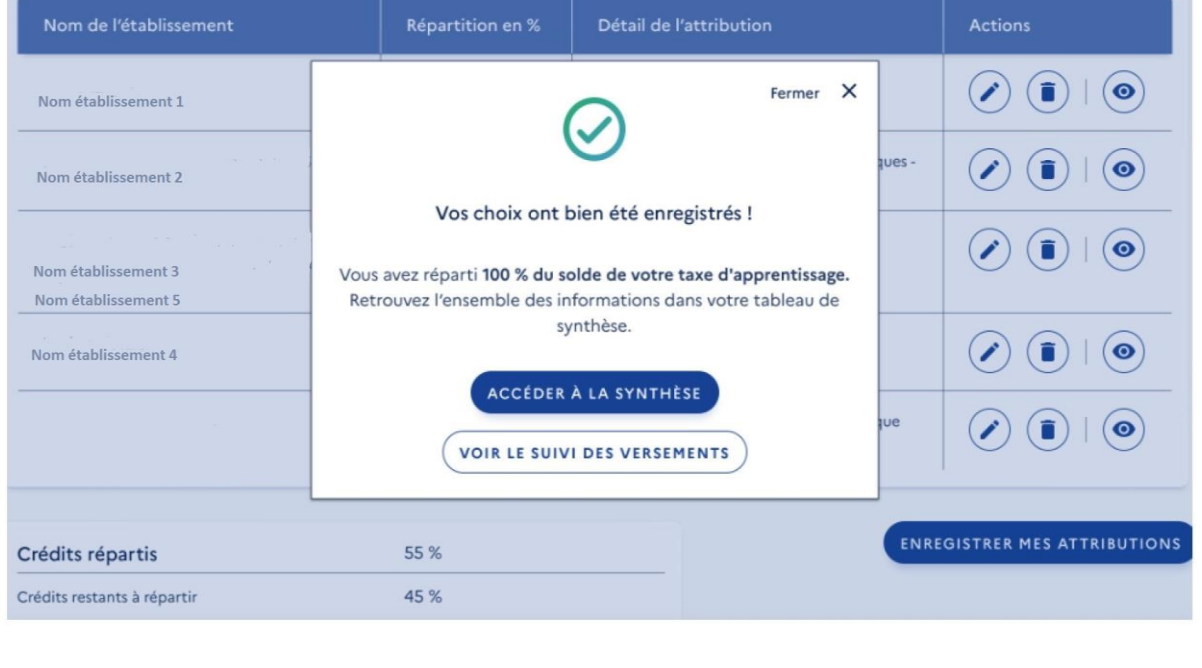

**Caisse des Dépôts** 

30

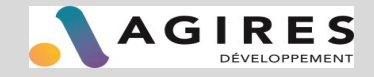

# **5 . Le parcours SOLTéA – Le suivi des affectations**

Les échéances : Jusqu'à quand puis-je saisir / modifier / valider mes choix ?

Vous avez :

•**Entre fin mai et le 6 juillet** pour saisir/modifier/valider vos fléchages pour la première échéance de versement aux établissements bénéficiaires au 15 juillet.

•**Entre le 7 juillet et le 7 septembre** (si vous avez coché la case : « Je souhaite modifier mes choix ultérieurement ») pour saisir/modifier et valider vos fléchages pour la deuxième échéance de versement aux établissements bénéficiaires au 15 septembre.

**Tous les fonds qui n'auront pas été fléchés par les employeurs seront reversés aux établissements sur la base d'une répartition avec des critères fixés par décret.**

J'ai fléché à tort un établissement. Comment puis-je revenir sur ma décision ?

Vous pouvez changer d'avis concernant vos choix de fléchage jusqu'à ce que le virement ait été effectué par la [Caisse](https://politiques-sociales.caissedesdepots.fr/)  [des Dépôts](https://politiques-sociales.caissedesdepots.fr/) (quelques jours avant les 15 juillet et 15 septembre).

Il vous suffira de vous connecter sur votre espace sécurisé et de modifier vos choix.

**Une fois le versement réalisé, votre choix est irréversible, vous ne pourrez plus revenir sur votre décision.**

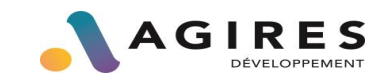

### **6 . Frais de gestion – Extrait du site SOLTéA**

#### •**Montants prélevés en amont du transfert des fonds vers SOLTéA**

•**Pour l'[Urssaf](https://www.urssaf.fr/portail/home.html) :** Les frais de gestion appliqués par l'Urssaf Caisse nationale sur les sommes dues et reversées à la Caisse des Dépôts au titre du solde de la taxe d'apprentissage correspondent à un pourcentage de ces sommes fixé dans des conditions déterminées par l'article R225-1 du Code de la sécurité sociale. Conformément à l'arrêté du 23 mai 2022 relatif aux frais de gestion prévus au 5° de l'article L225-1-1 du CSS, le taux appliqué est fixé à 0,5 %.

•**Pour la [CCMSA](https://www.msa.fr/lfp/accueil) :** ces frais de gestion seront directement appliqués sur les sommes recouvrées. Ceux-ci seront fixés par voie de convention entre la MSA et la Caisse des Dépôts. En tout état de cause, le montant forfaitaire de frais de gestion sera revalorisé, chaque année, en fonction de l'indice INSEE 12.702.

•**Pour la [Caisse des Dépôts](https://politiques-sociales.caissedesdepots.fr/) :** les frais de gestion sont déterminés par arrêté. Le taux appliqué n'est pas encore fixé.

À la lecture du texte, on peut en déduire que les frais de gestion « URSSAF » s'appliquent uniquement sur les sommes versées donc minorées des dons en nature au CFA et créances CSA.

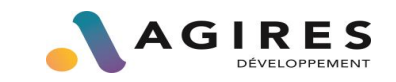

### **7 . Comment informer les établissements d'un soutien financier**

### Une difficulté !

La plateforme SOLTéA ne permet pas à l'établissement bénéficiaire de votre solde de TA de connaitre le montant qui lui est réservé et reversé avant la date du 15 juillet pour les versements validés au plus tard le 6 juillet et le 15 septembre pour les versements validés au plus tard le 7 septembre.

SOLTéA ne gère pas les promesses, ni les annonces de versement !

#### **Alors comment informer l'établissement bénéficiaire ?**

Une solution

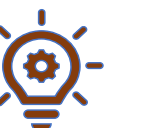

**La majorité des établissements membres d'AGIRES** vous accompagnent en déployant sur leur site web, une plateforme d'informations et de recueil des promesses (dématérialisation de l'information)

Actualités sur le solde de la Taxe d'Apprentissage (0.09% de la Masse Salariale - MS)

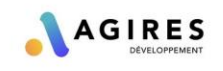

#### Pourquoi cette plateforme?

Cette plateforme a trois objectifs

- Vous informer sur les changements de la réglementation en 2023
- > 2 Manifester votre intention de versement à notre établissement
- > 3 Simuler votre solde de la taxe d'apprentissage (0.09% Masse Salariale)

Le développement de certains projets pédagogiques de formation dans les établissements est conditionné par les soutien apportés par les entreprises

A travers cette plateforme vous gardez le lien avec notre établissement, cet outil vous permet de nous informer en amon

: la saisie de votre promesse sur ce site ne vous dispense pas de réalise ment votre affectation sur la plateforme de la CDC - SOLTéA

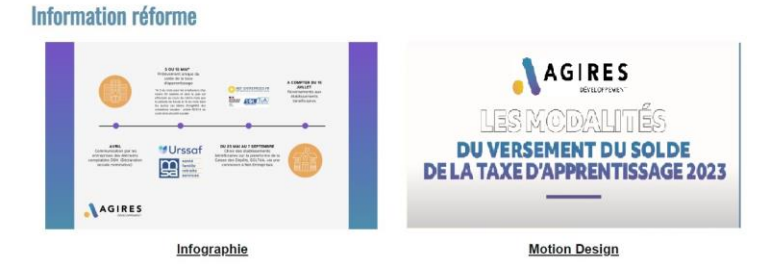

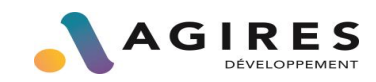

# En résumé

1 Je détermine les sommes à affecter

Solde TA brut  $=$  Masse salariale 2022 x 0,09%

Solde TA prélevé = Solde TA Brute moins dons en nature & Créances CSA

Solde TA Net = Solde TA prélevé moins frais de gestion « URSSAF & CDC »

### j'exprime les sommes à affecter en %

je me connecte à SOLtéA à compter du 25 mai 2023 pour enregistrer/valider mes choix (droits d'accès gérés par Net-Entreprises)

4 J'informe l'établissement ou les établissements de mon soutien

*NB : en 2023 plus de reçus libératoires car les sommes sont directement prélevées par l'URSSAF*

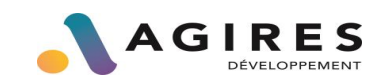

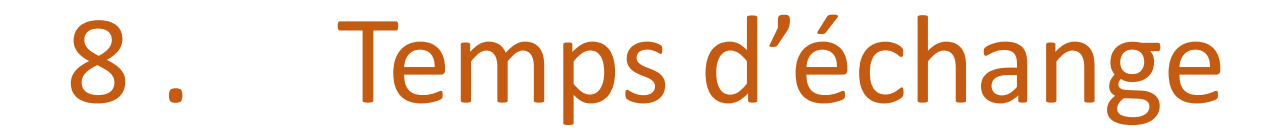

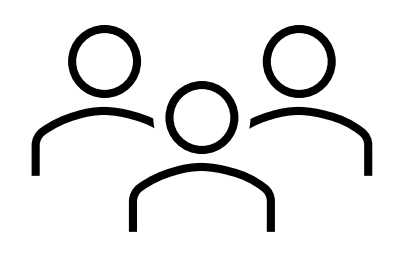

## Des questions ?

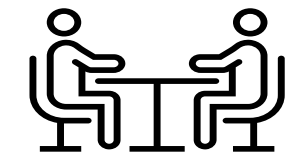

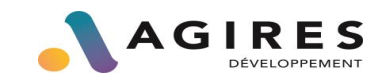

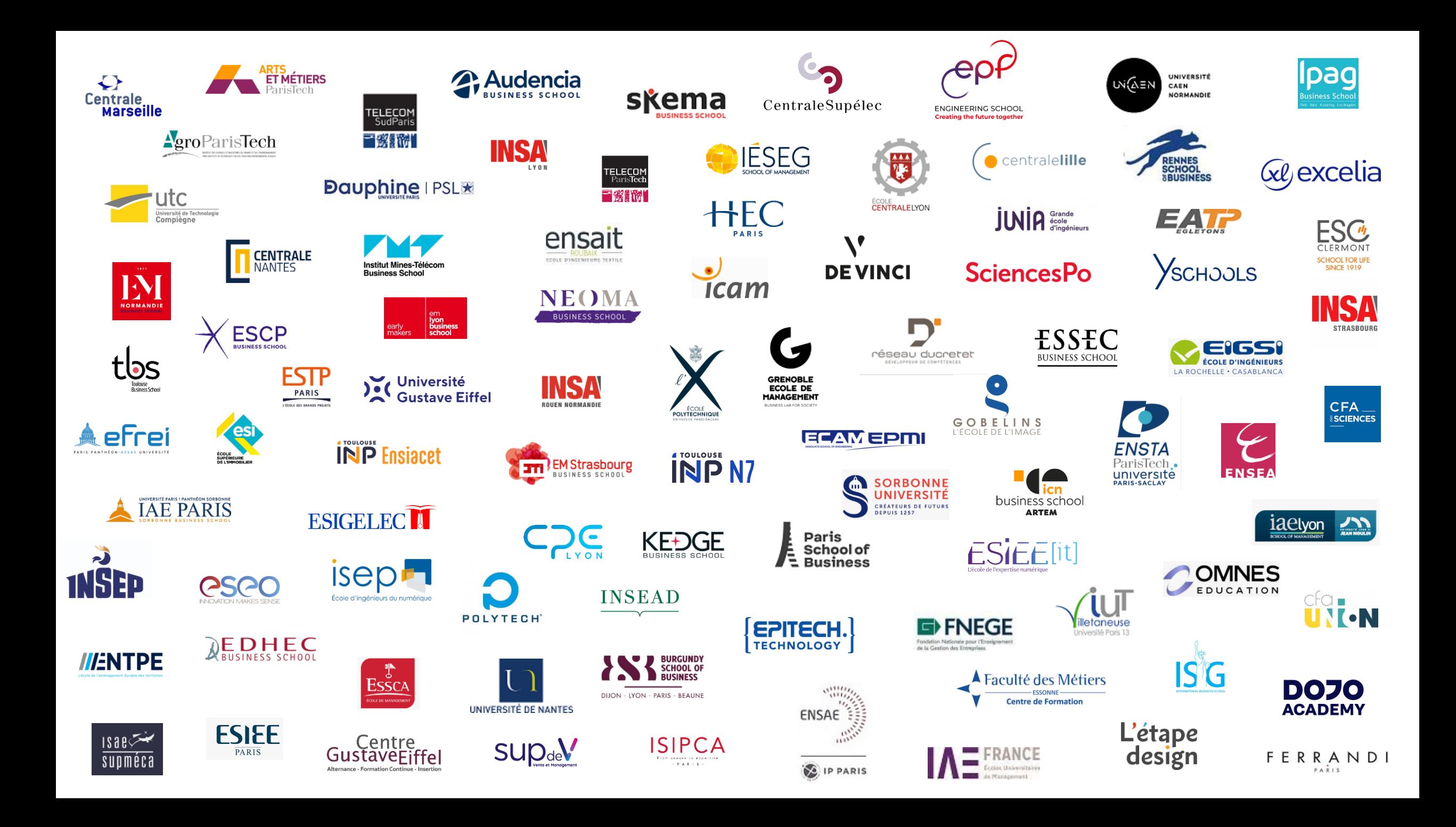

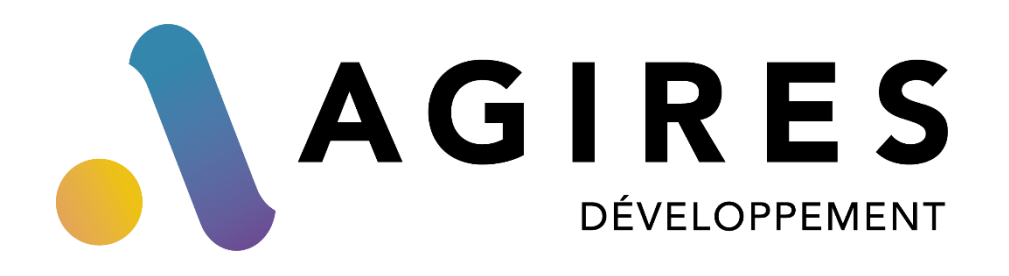

## Encore quelques questions ?

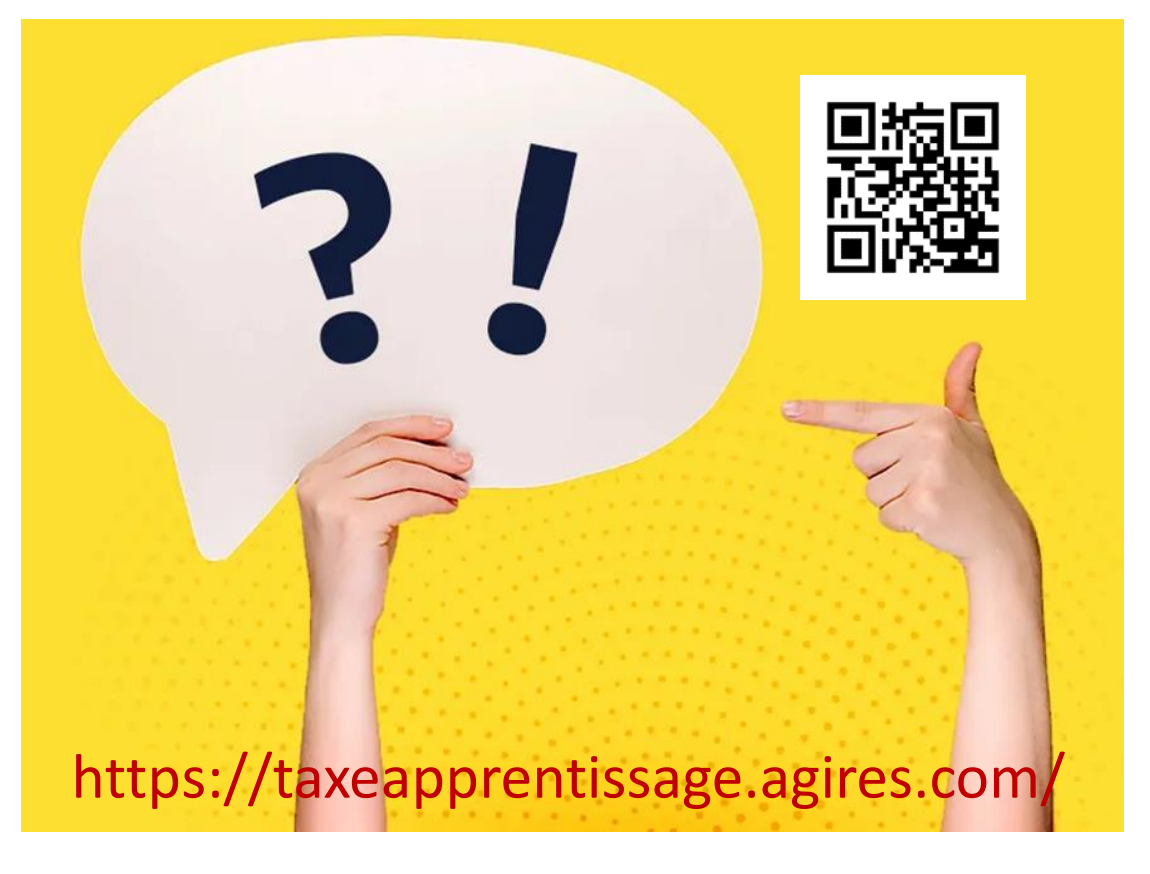

### LES MODA **DU VERSEMENT DU SOLDE DE LA TAXE D'APPRENTISSAGE 2023**

GIRES

Vos contacts : Véronique Barbosa [vbarbosa@agires.com](mailto:vbarbosa@agires.com) Isabelle Pottier [ipottier@agires.com](mailto:ipottier@agires.com)